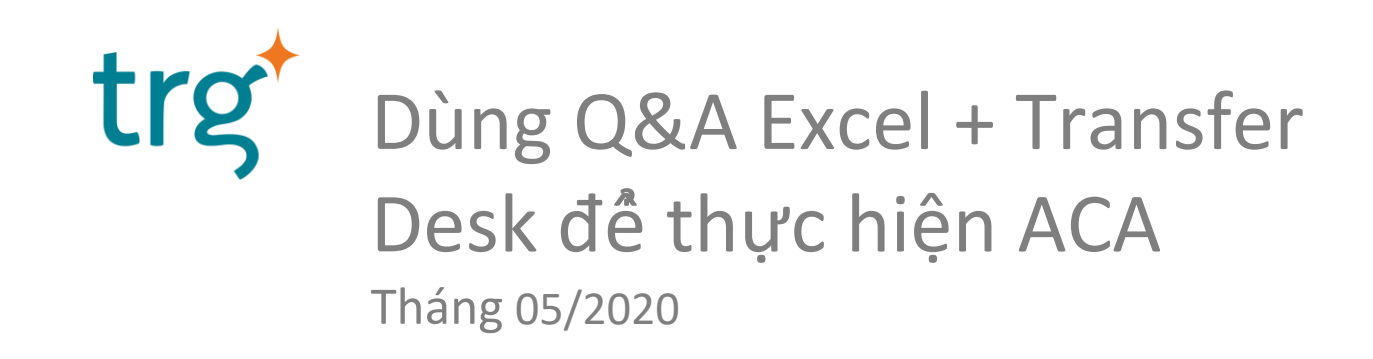

## Thông Tin Người Trình Bày

- Trần Minh Ân Tư Vấn Triển Khai Phần Mềm Kế Toán SunSystems
- Địa Chỉ Email: [an.tran@trginternational.com](mailto:thanh.nguyen1@trginternational.com)
- Hơn 10 năm làm việc tại TRG International

#### Nội dung

1. Công dụng của chức năng ACA 2. Cách dụng công cụ Q&A Excel kết hợp transfer desk để thay chức năng ACA 3.Hỏi & Đáp

## Công dụng của chức năng ACA trong SunSystems

- 1. Cập nhật giá trị T Code/ L Code
- 2. Cập nhật diễn giải
- 3. Giải trừ công nợ (Phải thu/ Phải trả)

#### Dùng ACA để cập nhật T Code

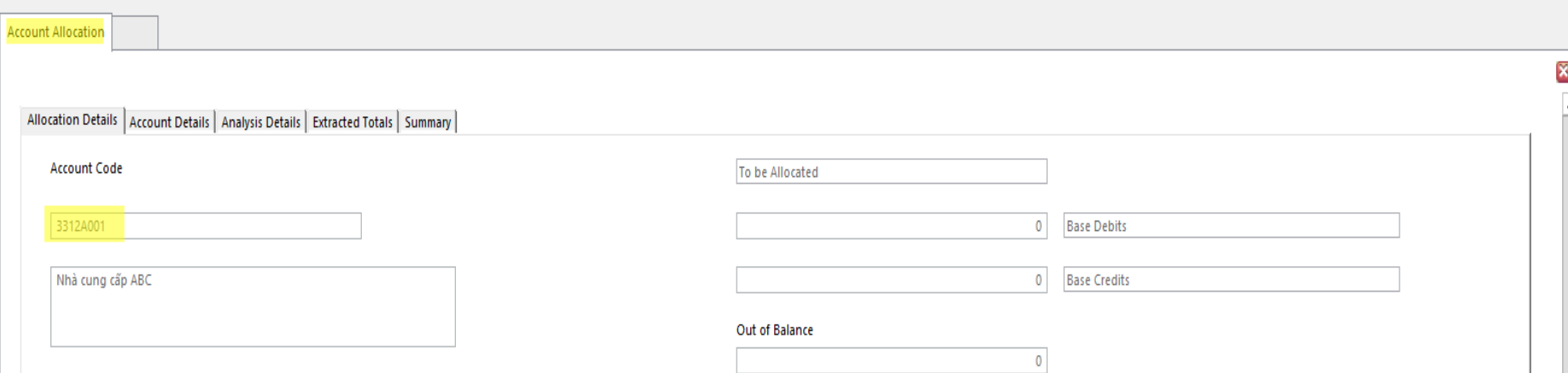

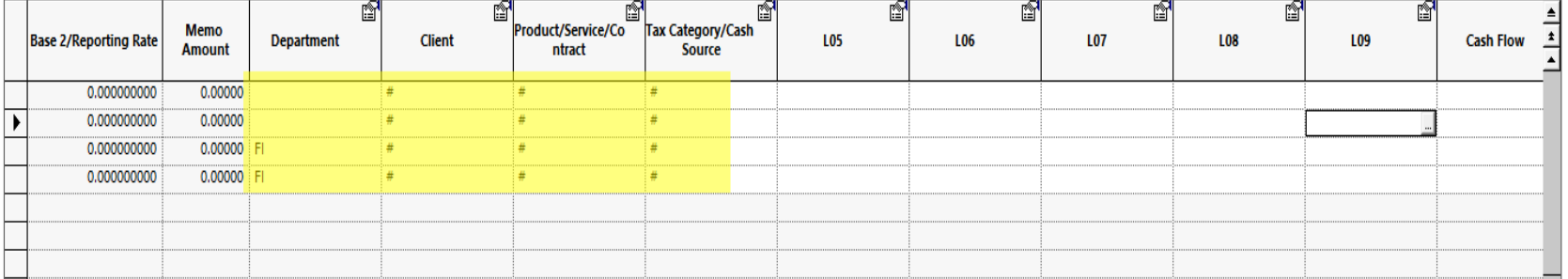

## Dùng ACA đề cập nhật diễn giải

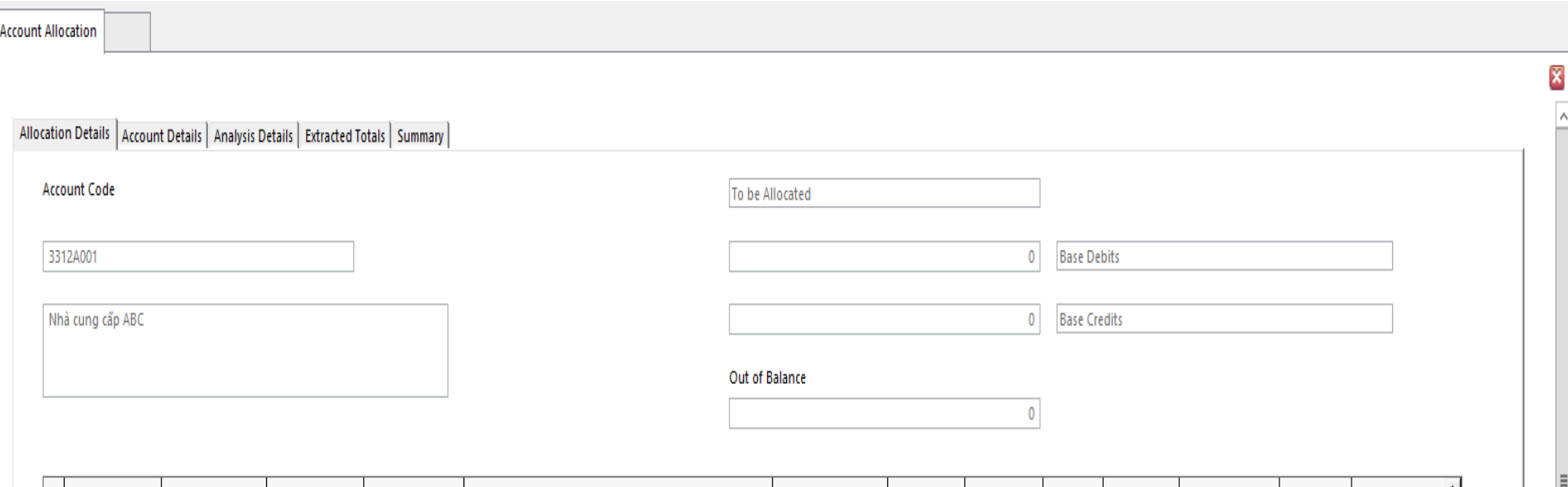

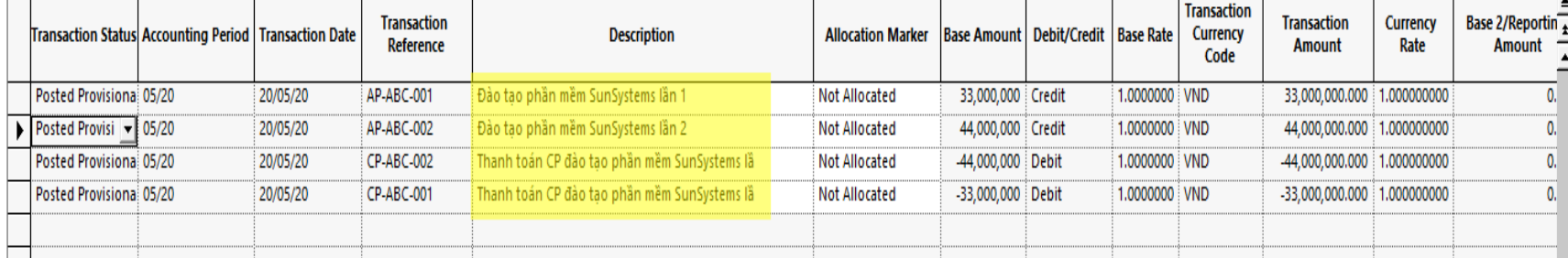

#### Dùng ACA để giải trừ công nợ

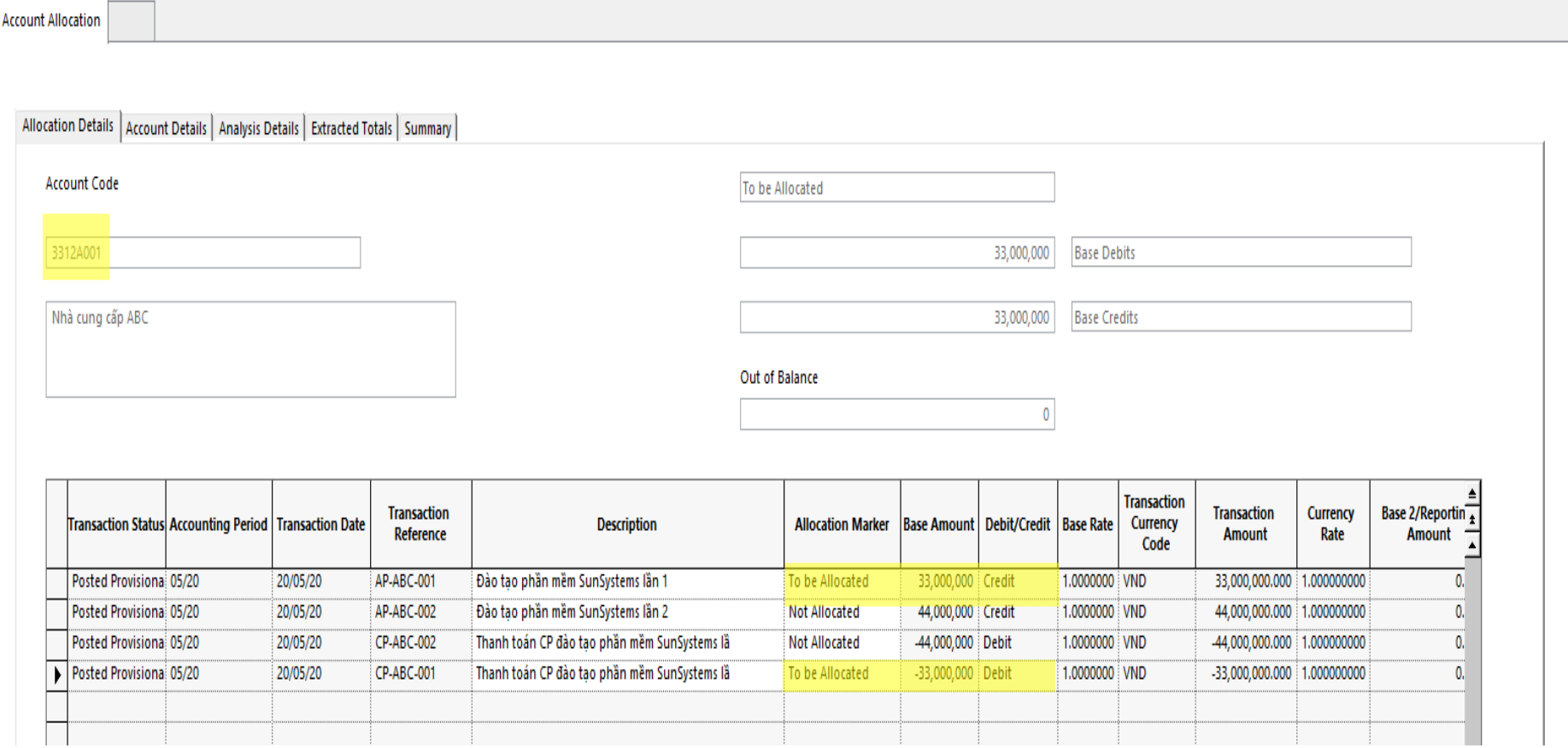

#### Công cụ XL+TRD : Cập nhật LCode

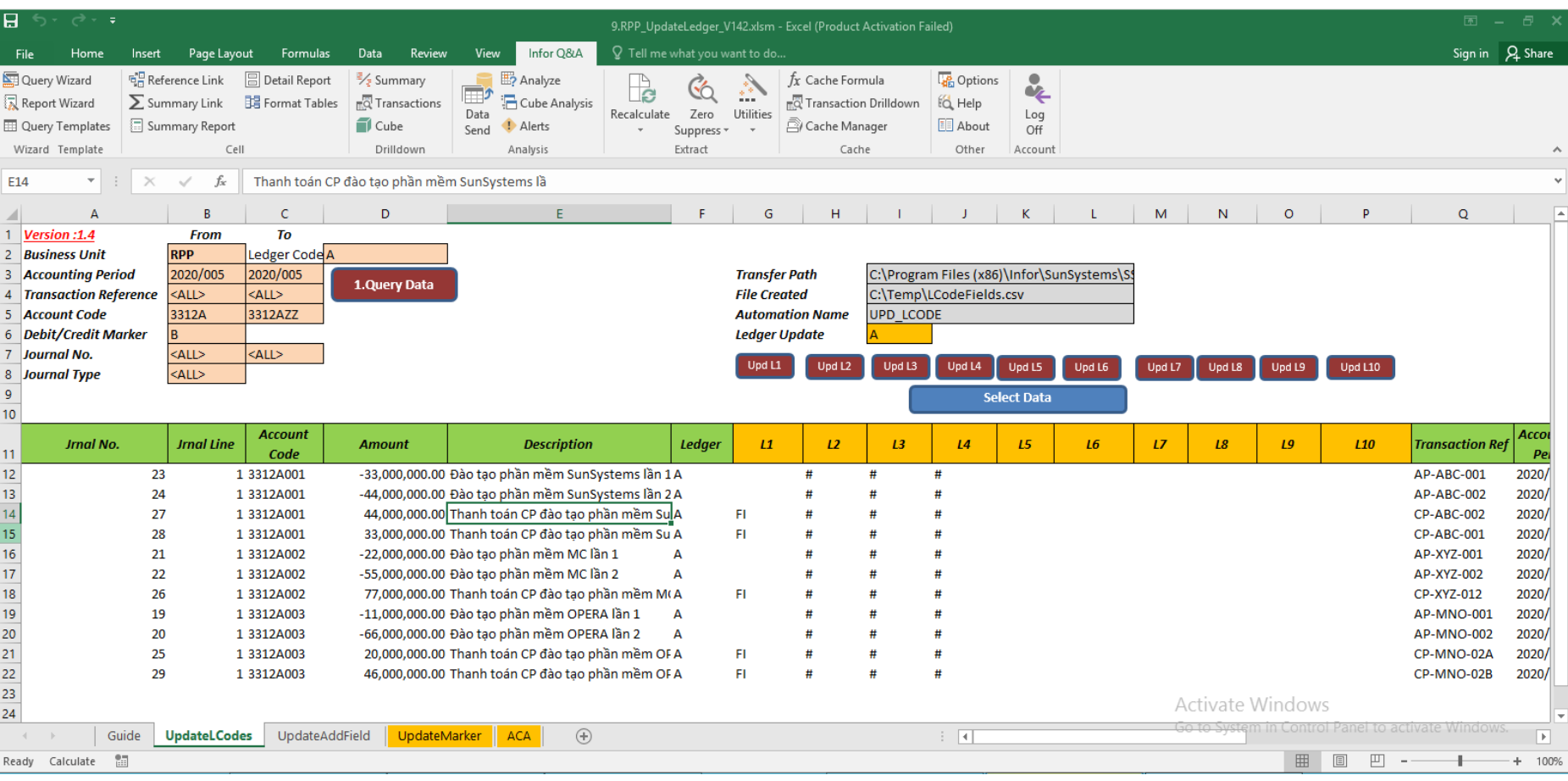

# Công cụ XL+TRD : Cập nhật Diễn Giải

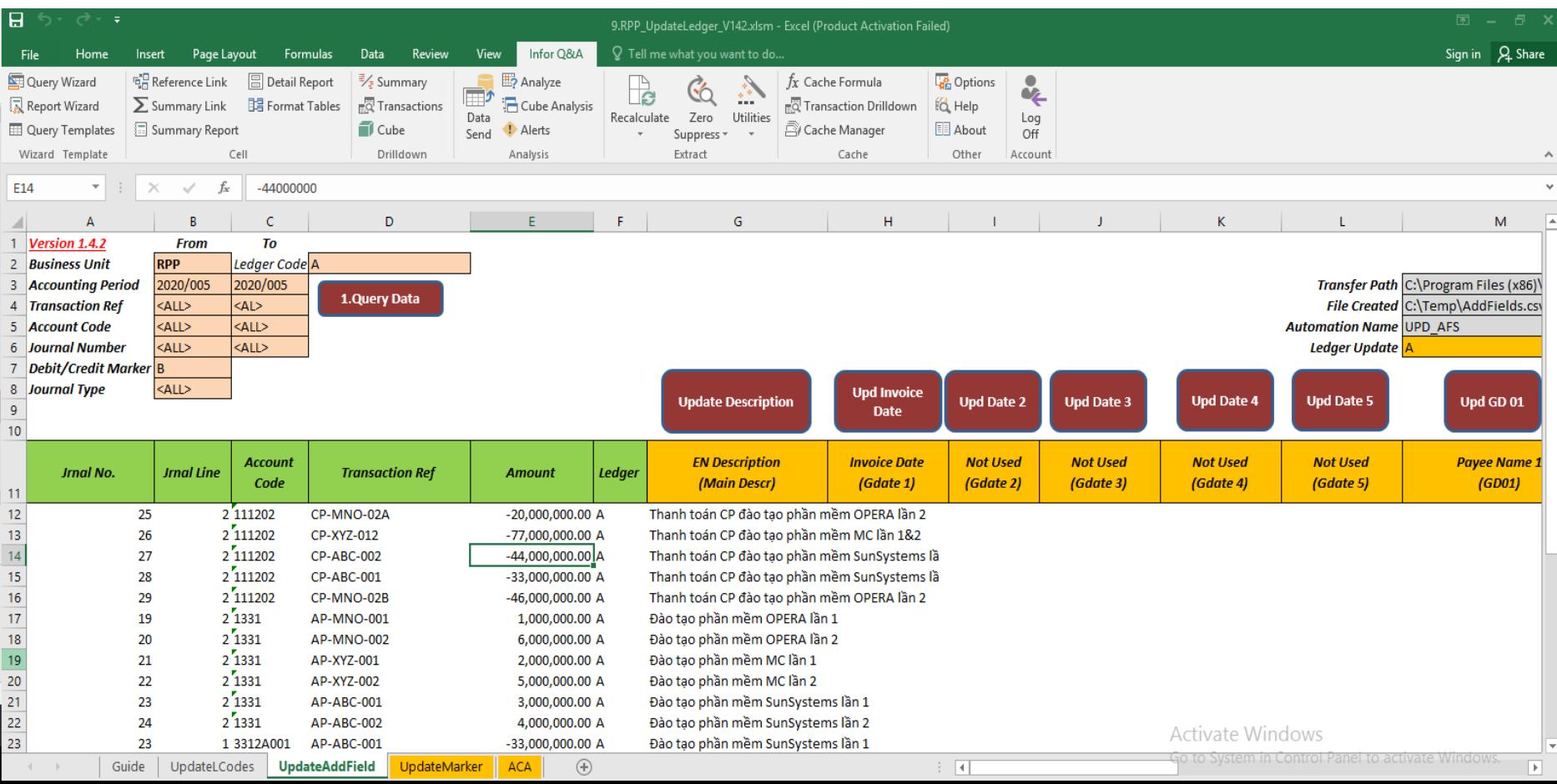

#### Công cụ XL+TRD : Giải trừ công nợ

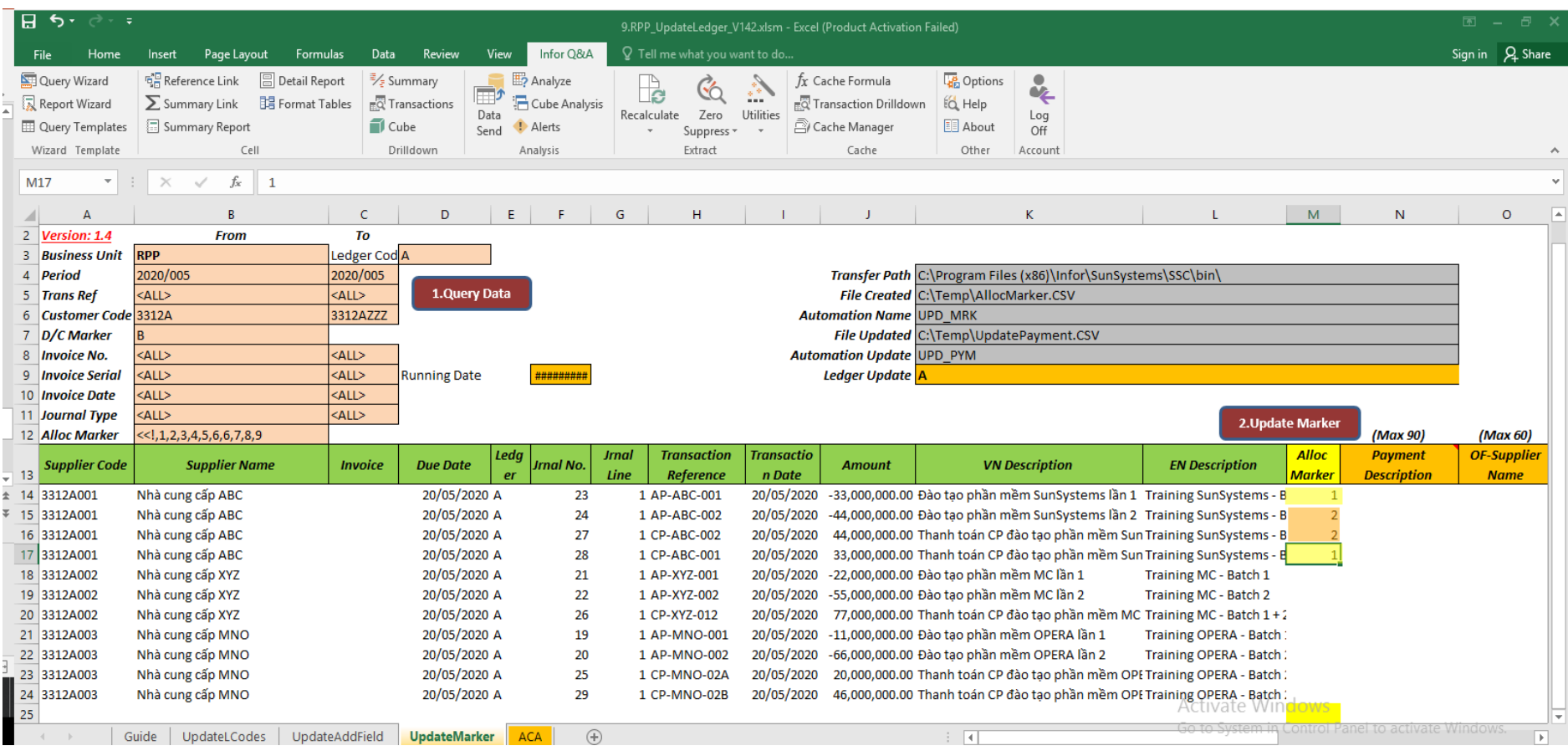

### Công cụ XL+TRD : Giải trừ công nợ

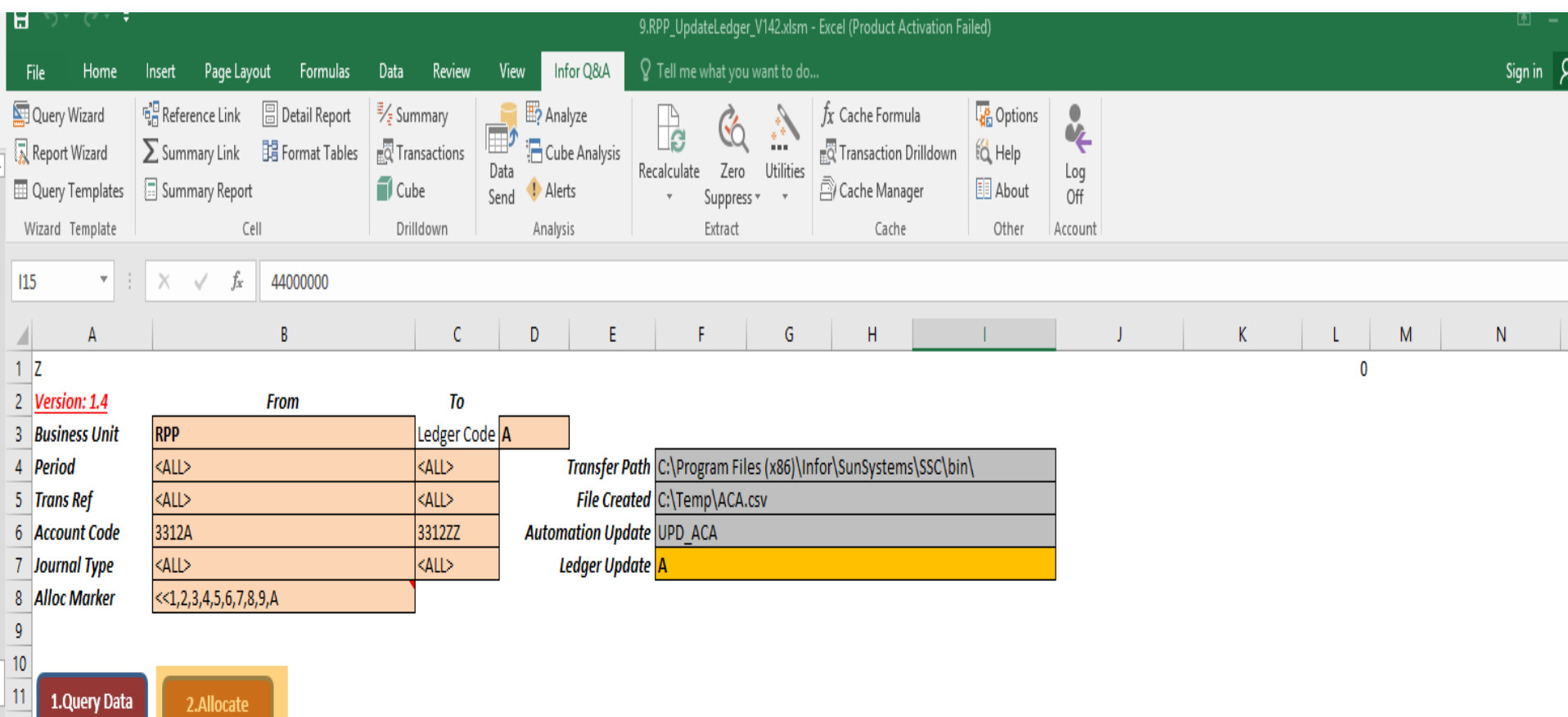

**Filter** 

 $12$ 

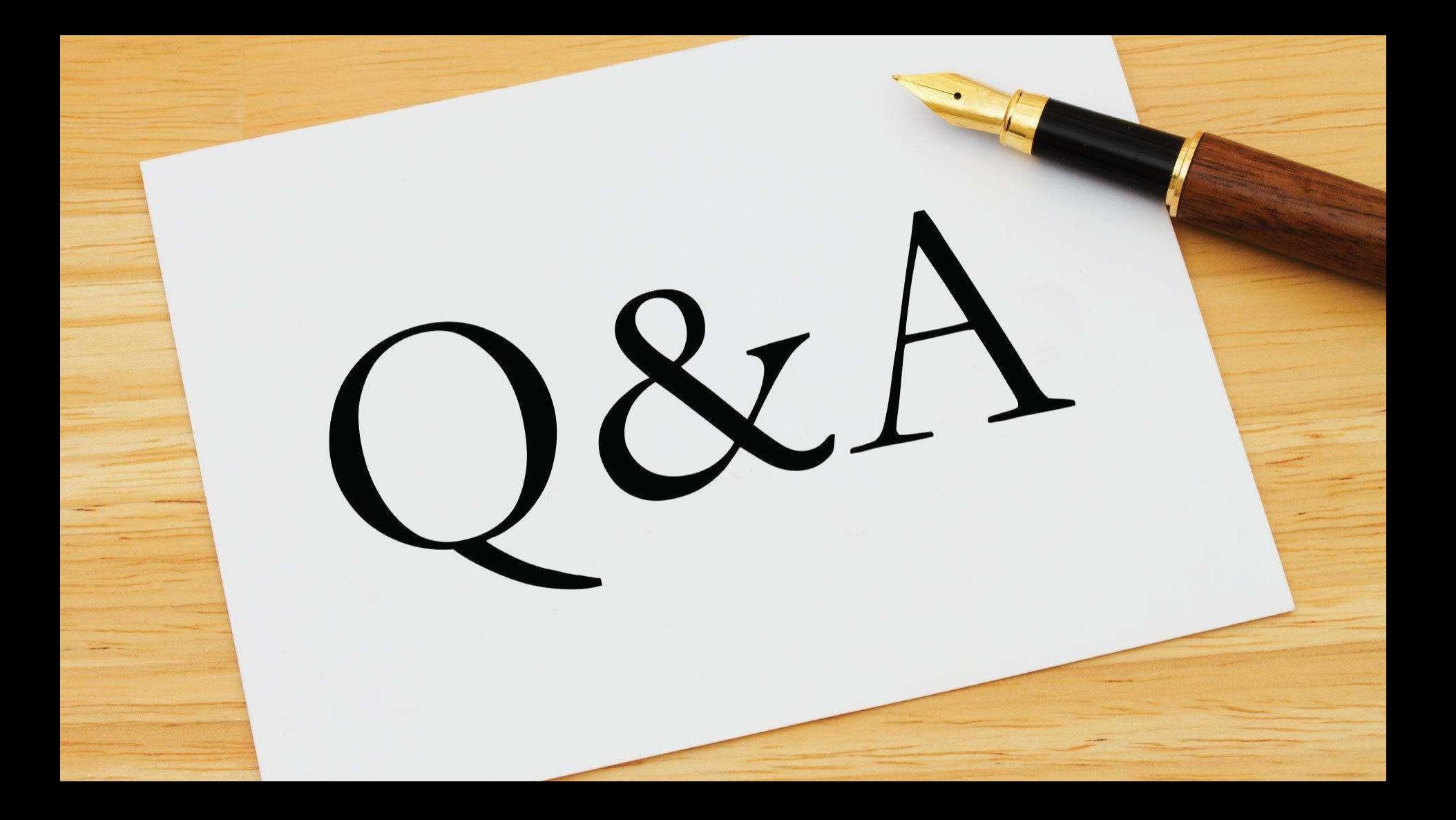